Here is a table with "Text direction" on the "Text Flow" tab of the "Table Format" dialog set to "Right-to-left (vertical)":

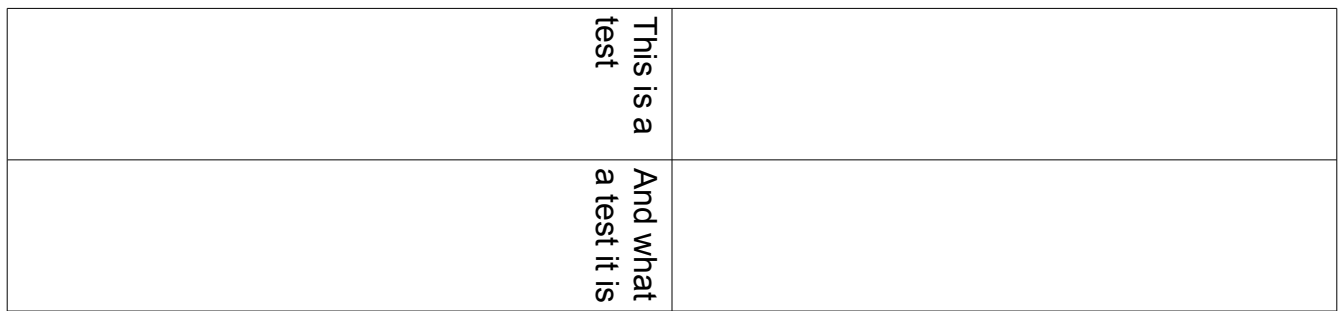

The table looks fine when this document is exported to a PDF. Now here is the same table with the with "Rotation / scaling" on the "Position" tab of the "Character" dialog set to "270 degrees":

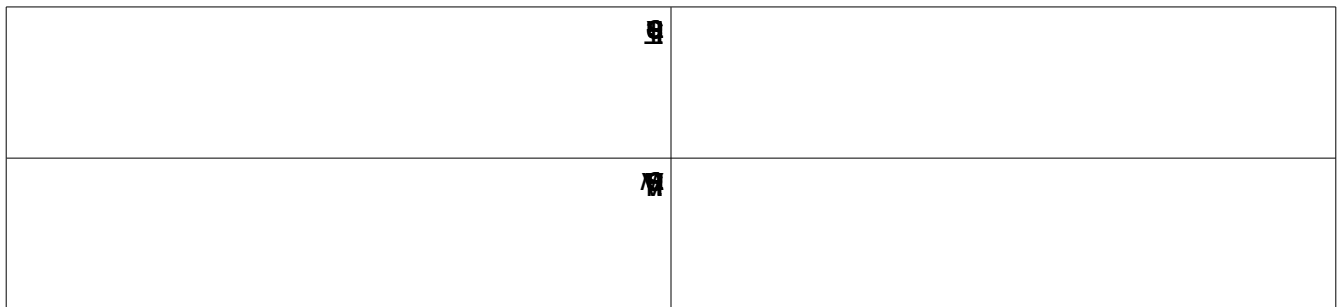

The combination of setting "Text direction" to "Right-to-left (vertical)" and setting "Rotation / scaling" to "270 degrees" effectively rotates the text in the table 180 degrees, as you can see above. But when this document is exported to PDF by OO 3.1.1 or OO 3.3 the text in the second (bottom) table appears jumbled together at the right of the table cell. If the same document is exported to PDF using OO 2.1 both table appear correctly in the PDF.